# Power832/X-10 PRO Residential Project Kit For Lighting Control

# **Special Application Guide**

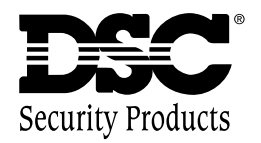

## Table of Contents

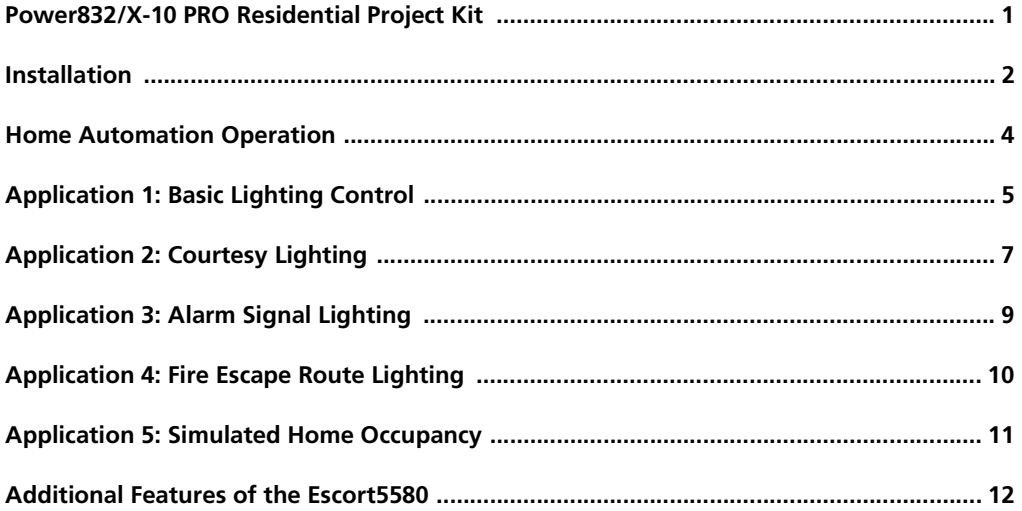

## Power832/X-10 PRO Residential Project Kit

**Introduction** The Power832/X-10 PRO Residential Kit for Lighting Control provides exciting opportunities for you to attract new customers and boost sales. Here are just a few of the ways automated lighting control can make your customer feel even more safe and secure.

- Your customer can turn lights on and off from any touch-tone phone.
- You can provide a light that automatically comes on during exit/entry periods.
- You can provide a light that signals an alarm.
- You can provide a lighted fire escape route.
- You can simulate home occupancy to discourage intruders.

In this guide, we show you how easy it is to plan and program each of these applications for your customers.

### **It is recommended that you read this entire manual before starting the system installation.**

The Control Panel houses the Escort5580 Module which controls lights and other electrical devices using the Automation Modules from X-10 Corporation. One X-10 module is required for each device (Automation Item) you want to control. One X-10 Power-line Interface is required for the system to connect to the house wiring. The 6 foot cord included connects the Escort module to the PSC-04 X-10 Power-line Interface.

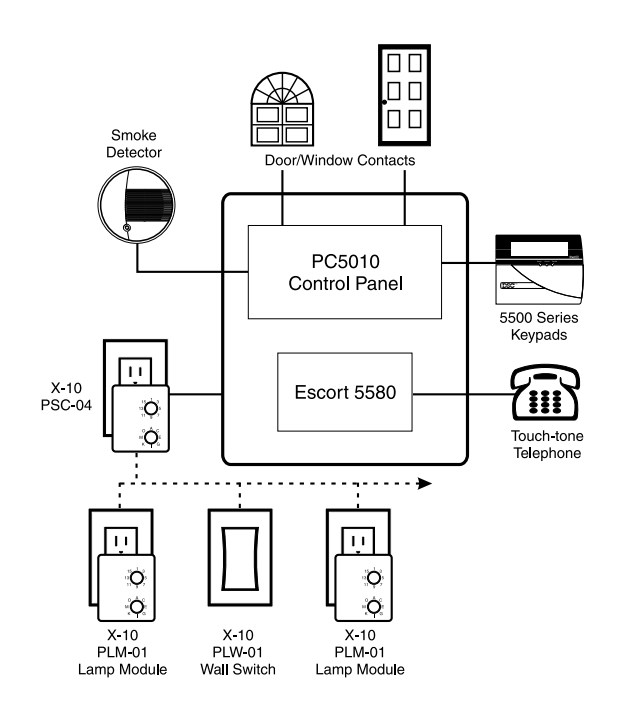

**About This Manual** This manual is intended to guide you through the process of installing and programming the security and home automation system. It first deals with the actual installation of the devices and later with the operation and the programming of the Automation items. Please note that the Security portion of your kit will be installed according to the PC5010 Installation Manual, included

### **STEP 1 Installing the Security Alarm System**

For additional information, see: PC5010 Installation Manual

Install and program the security alarm system (Power832 Control and all detecting devices) as normal.

Once you are satisfied that the security system is working properly, you can begin the installation of the Escort5580 Module and the home automation devices.

Before proceeding further, disconnect both AC and DC power from the Power832 Control. The panel utilizes EEPROM memory and will retain all programming.

#### **STEP 2 Installing The Escort5580 Module**

For additional information, see: Escort5580 Installation Manual, Sections 2.1, 2.2, and 2.3 Install the Escort5580 Module, which will consist of mounting the module inside the same cabinet as the main control or in a separate enclosure located close to the control panel. Use the nylon stand-offs provided.

Connect the Keybus wiring as shown in the following diagram:

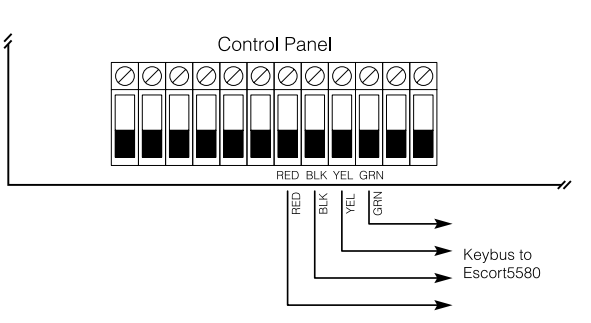

Connect the incoming phone line to TIP and RING of the control panel. Connect T1 and R1 of the control panel to TIP and RING of the Escort5580. Connect the return to the house phones to T1 and R1 of the Escort5580.

Reconnect both AC and DC power to the Power832 Control Panel.

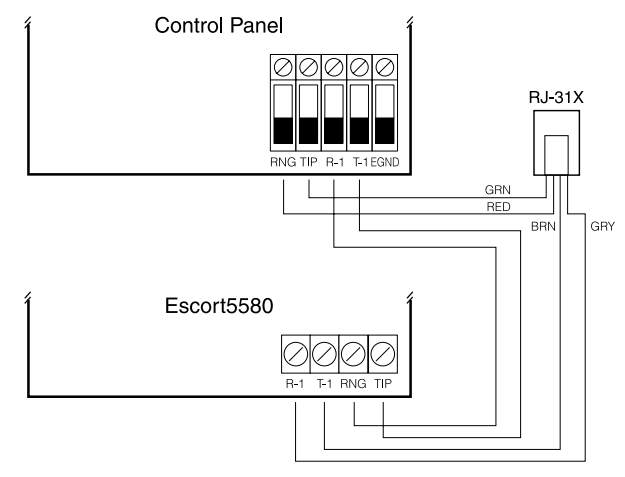

#### **STEP 3 Enrolling the Escort5580 Module**

For additional information, see: Escort5580 Installation Manual, Section 2.4 The Escort5580 module will automatically function properly as soon as STEP 2 is completed and will be 'enrolled' on the system within one minute after power is applied.

**NOTE:** Once enrolled, the Escort module is fully supervised by the Power832 control panel which will generate a Supervisory Trouble if the module is removed from the system.

To confirm the Escort5580 module is connected properly to the control panel, perform the following:

- 1. Press [\*] [8] [Installer Code] enter Installer Programming
	-

2. Press [903] **All and Supervision Section** - enter Module Supervision Section

If you are using an LED Keypad, Light #24 should be on. This means the module is connected properly and in communication with the panel via the Keybus. If you are using an LCD Keypad, scroll through the display. The keypad will show each module enrolled on the system. It will read 'Escort5580' if the enrollment has been successful.

If the enrollment has been unsuccessful, remove power, check all wiring between the control panel and the Escort5580. Once any wiring problems have been resolved, reconnect power, repeat this STEP 3, or see Escort5580 Installation Manual, Section 2.4

#### **STEP 4 Connecting the X-10 Power-line Interface (Model PSC-04)**

Plug one end of the 6' connector cord into the jack on the Escort5580 and the other end into the X-10 PSC-04 Power-line Interface. Plug the X-10 PSC-04 Power-line Interface unit into an unswitched, 110 Volt outlet.

#### **STEP 5 Installing the X-10 Control Modules**

The two X-10 Lamp (Control) Modules supplied with this kit plug into a 110 Volt outlet near the lights that you wish to control. The Escort5580 can control any incandescent light plugged into a Lamp Module.

#### **NOTE:**

Lights plugged into the X-10 Control Modules will also operate normally by turning the individual light switch on and off. The light fixture switch must be left in the 'on' position in order for the control functions to operate.

Other types of X-10 Control Modules are available from your local distributor. These include Wall Switch and Appliance modules.

Each X-10 Lamp Module must have a unique ID or code for independent operation. The ID number has two components:

- a letter from A to P ('House Code')
- a number from 1 to 16 ('Unit Number').

Using a screwdriver, set any ID (House Code & Unit Number) you want by turning the two dials on the front of the module.

In Appendix B of the Escort5580 Installation Manual, find the House Code and Unit Number that you have selected for each module. Write down the three digit number

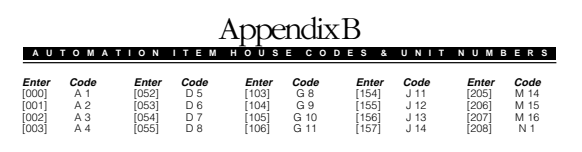

found to the left of the code (use the space below). This is the number that you will use when programming the Escort5580.

#### **Record Module Information Here:**

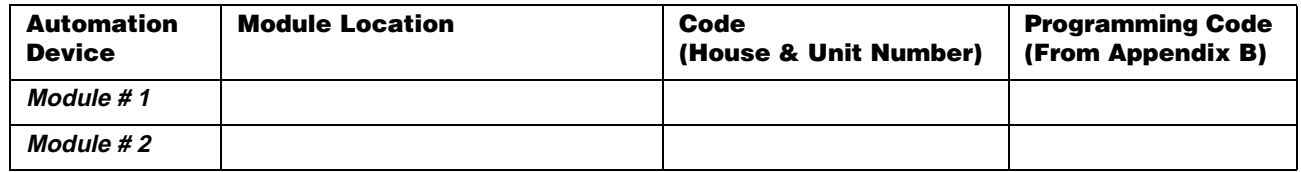

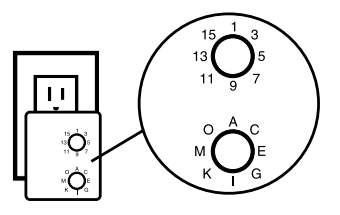

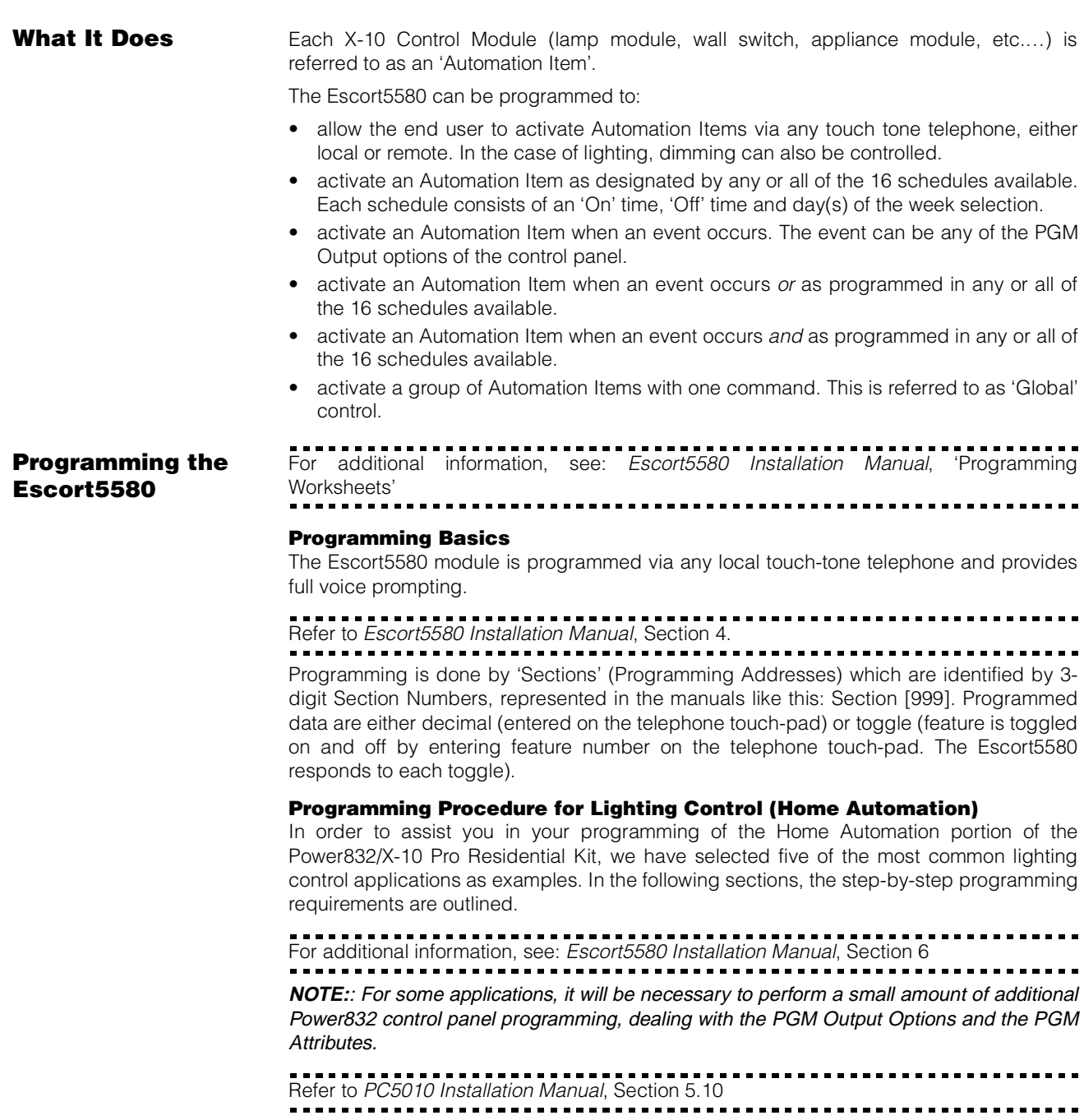

# Application 1: Basic Lighting Control

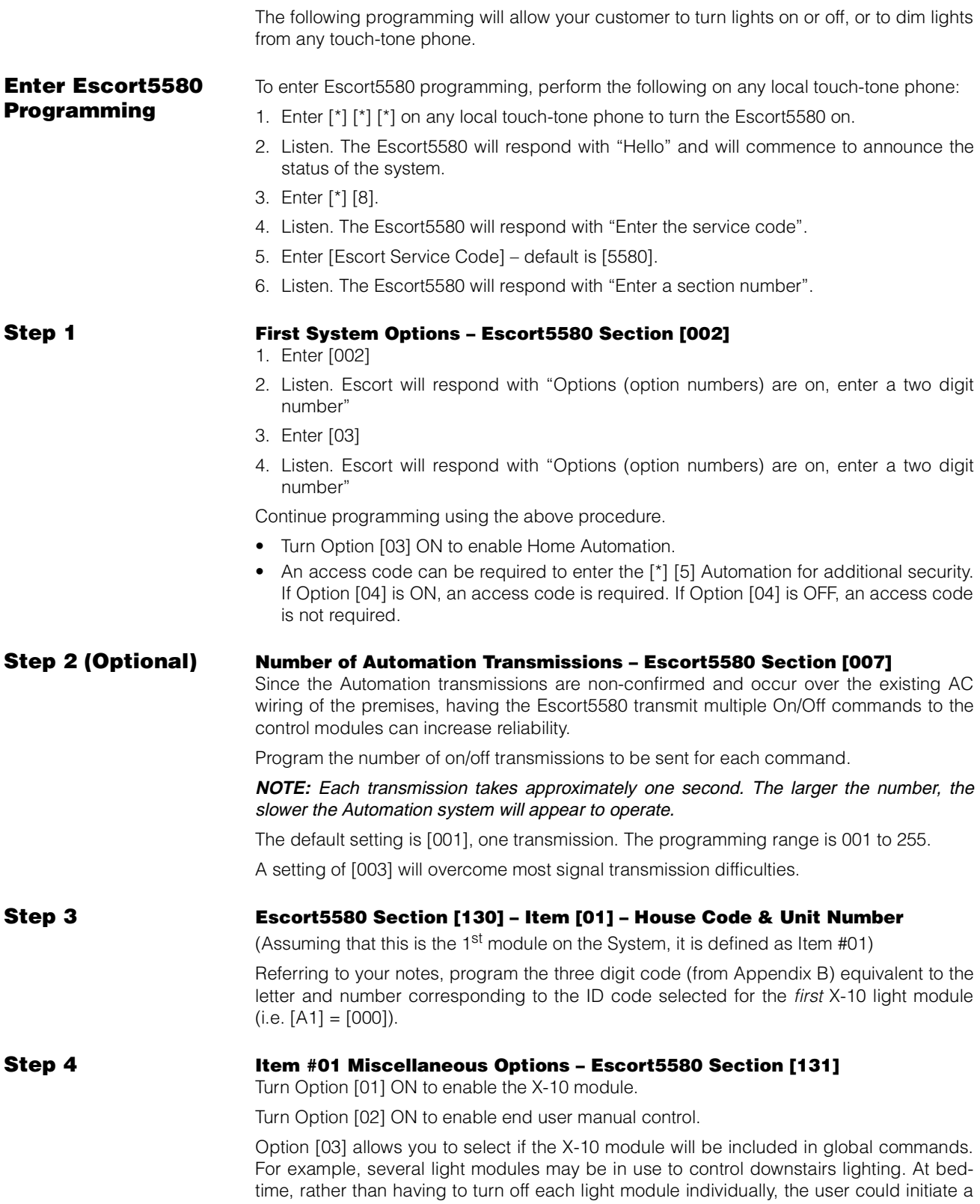

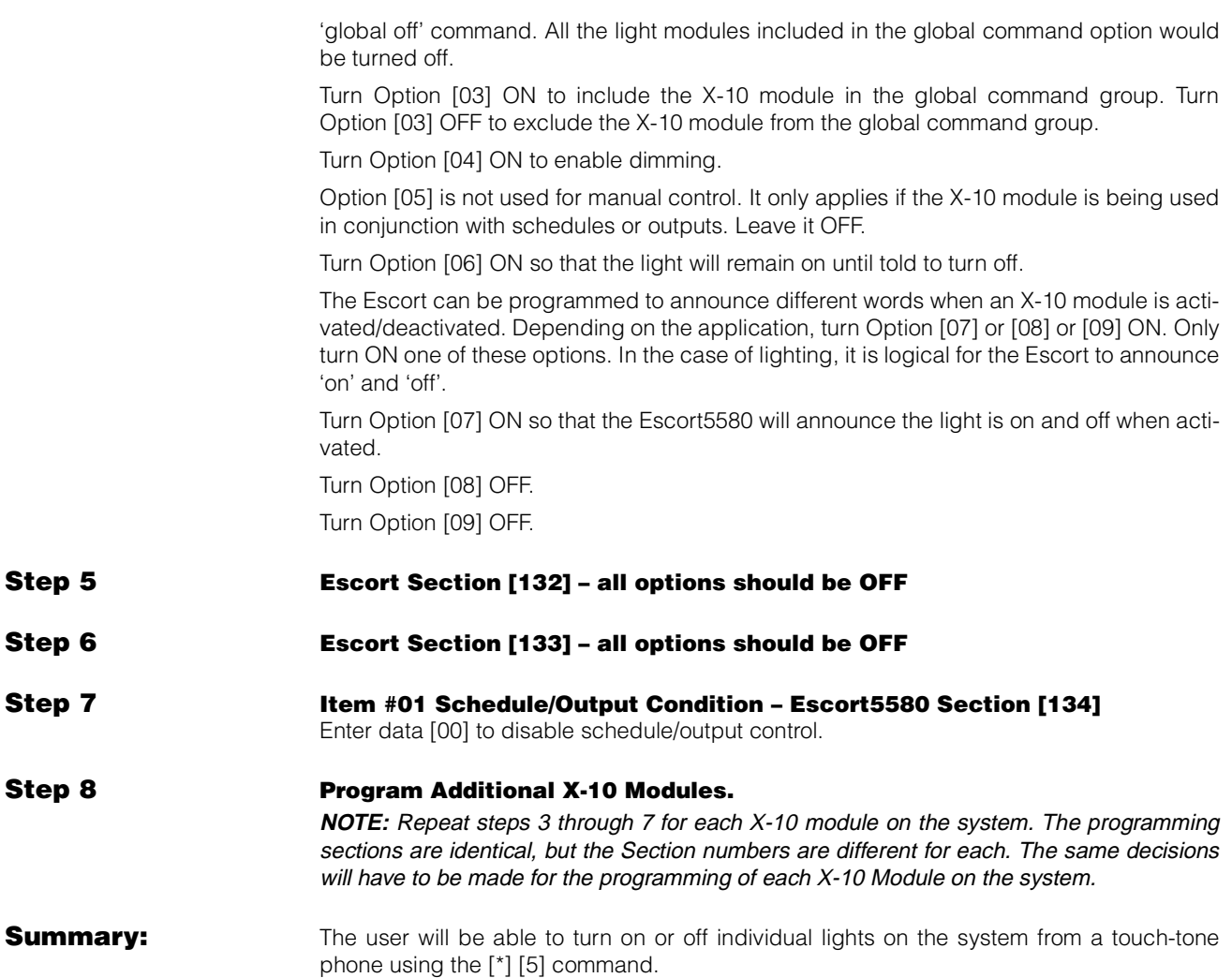

# Application 2: Courtesy Lighting

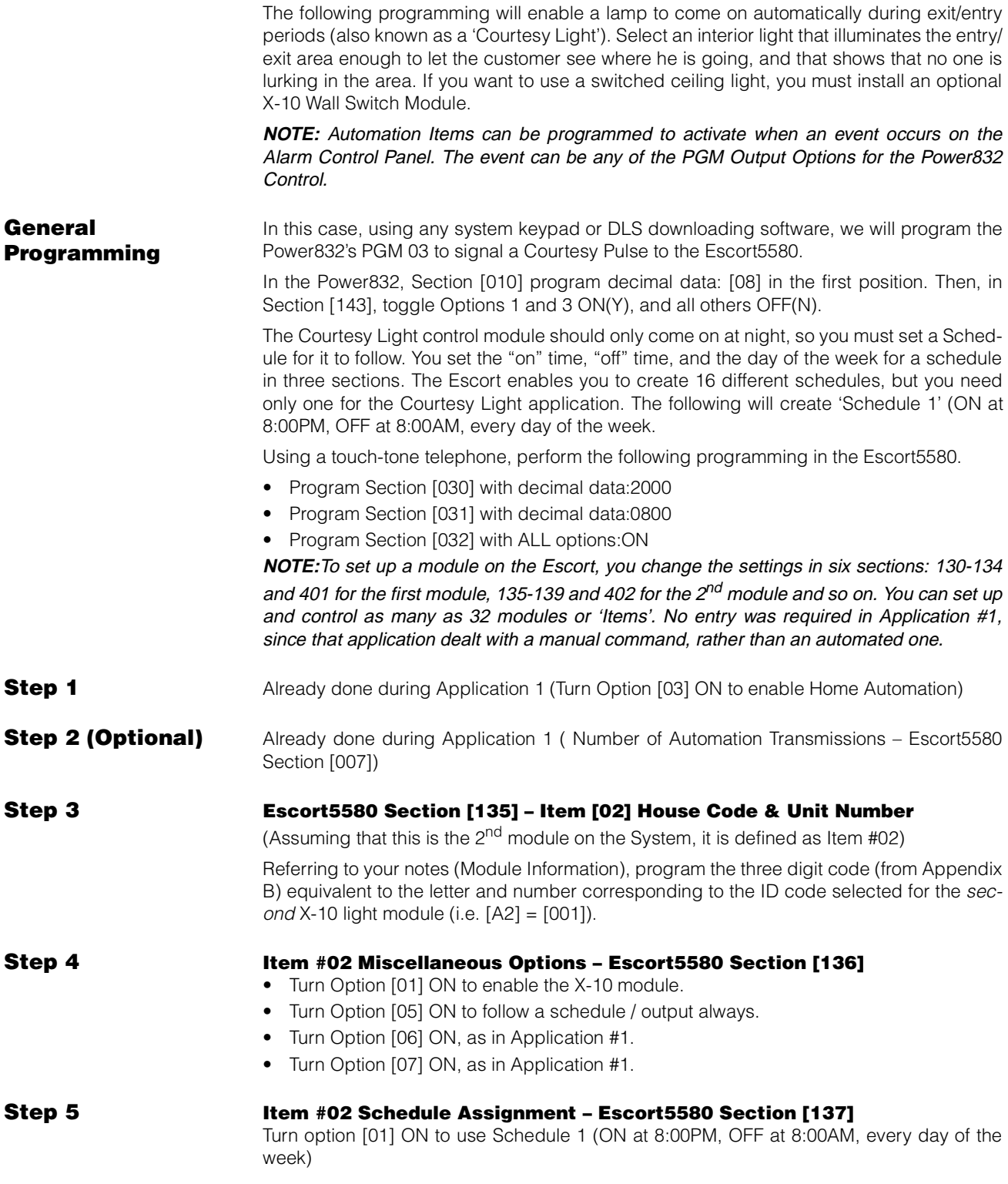

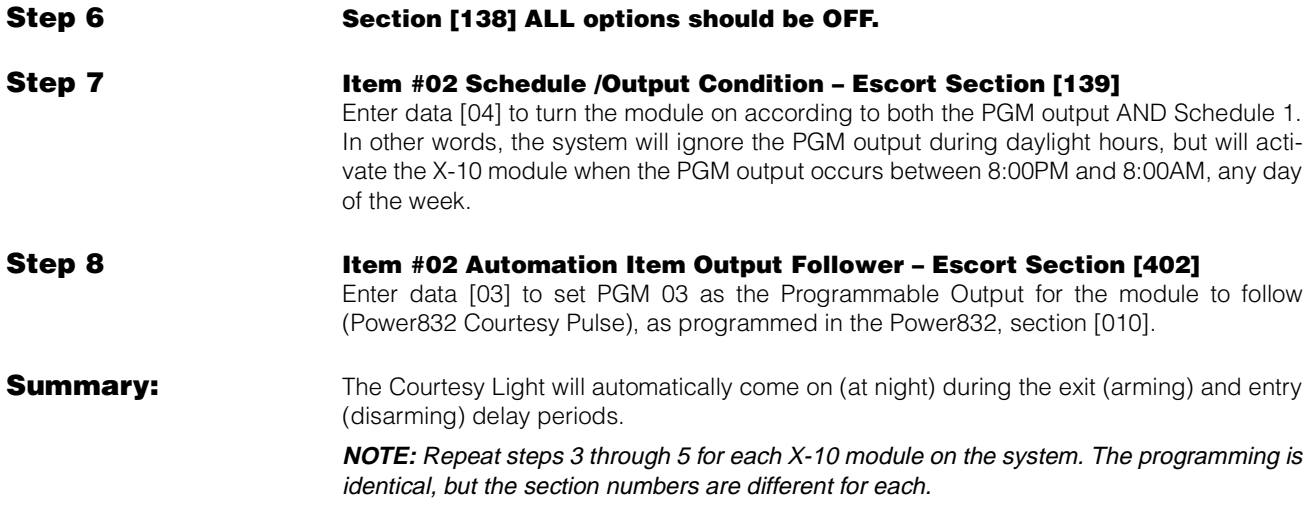

# Application 3: Alarm Signal Lighting

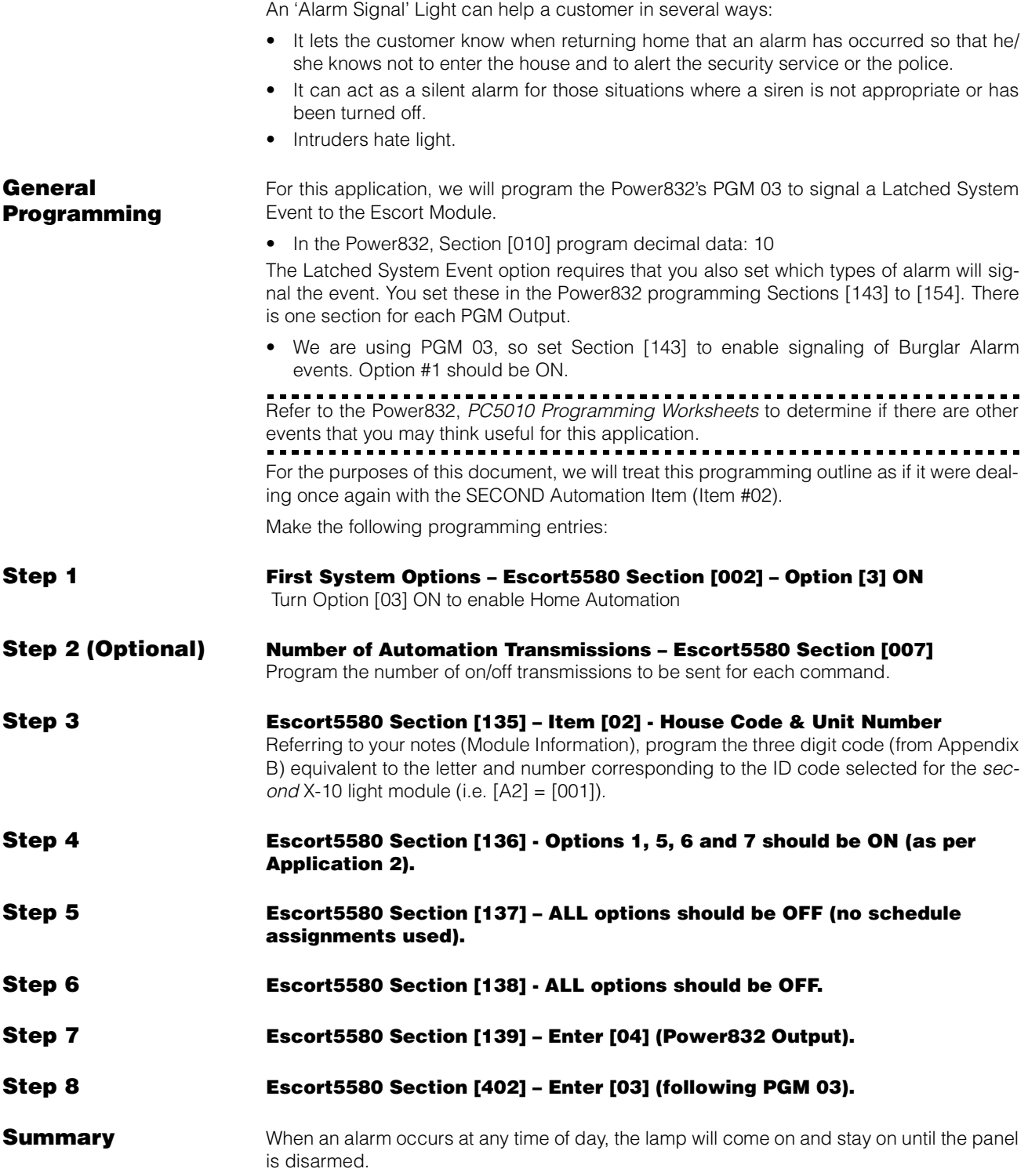

## Application 4: Fire Escape Route Lighting

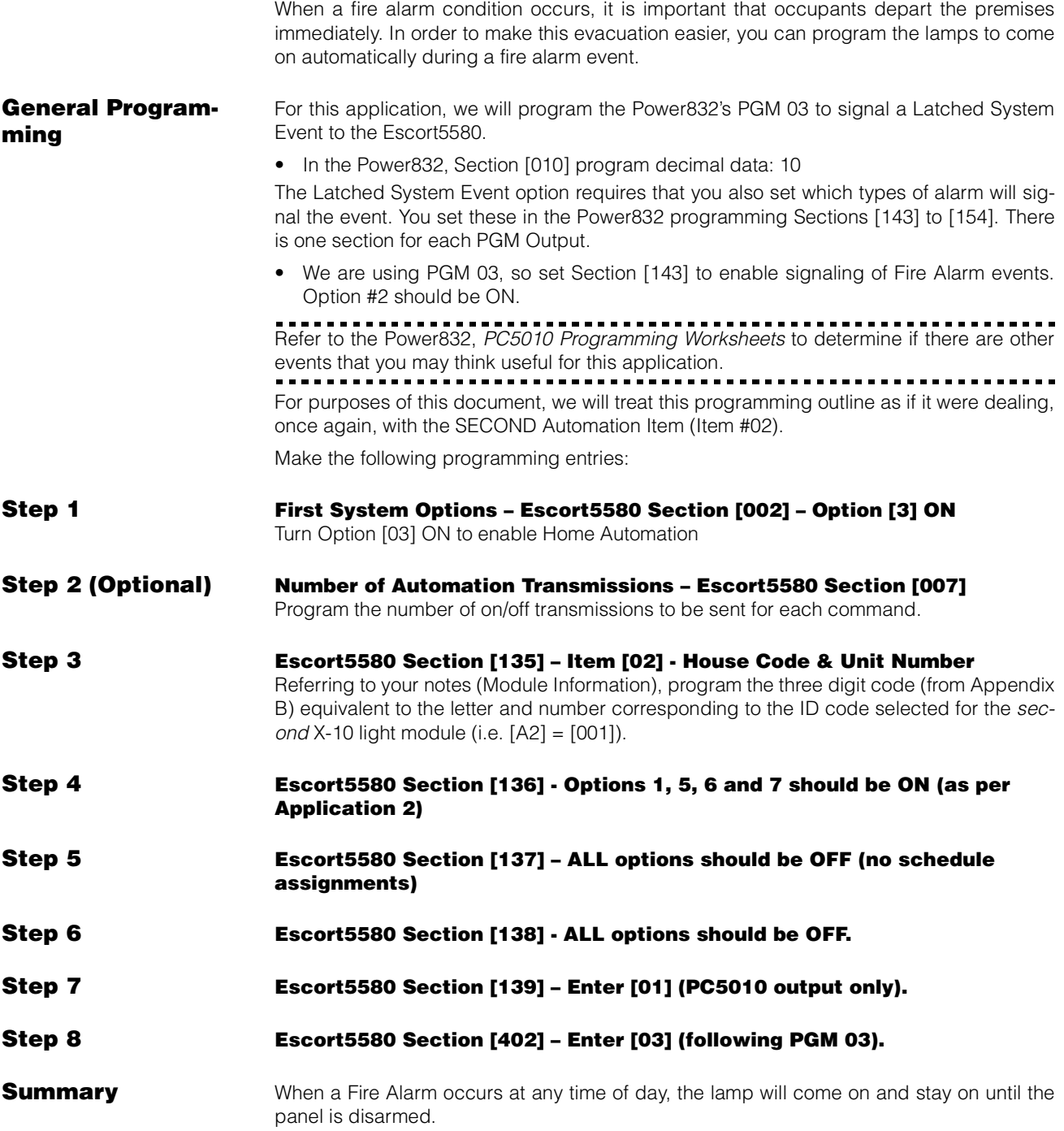

## Application 5: Simulated Home Occupancy

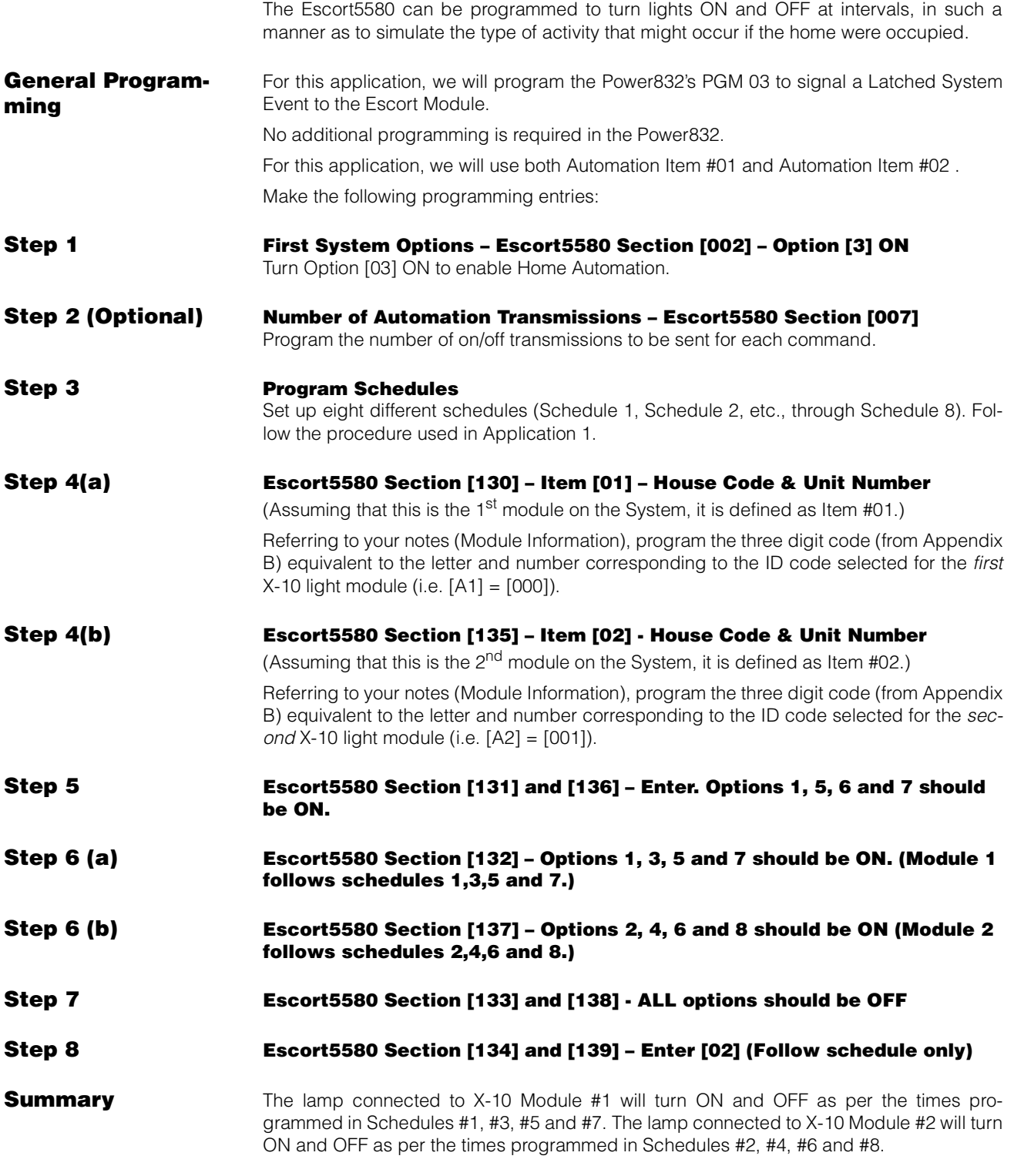

# Additional Features of the Escort5580

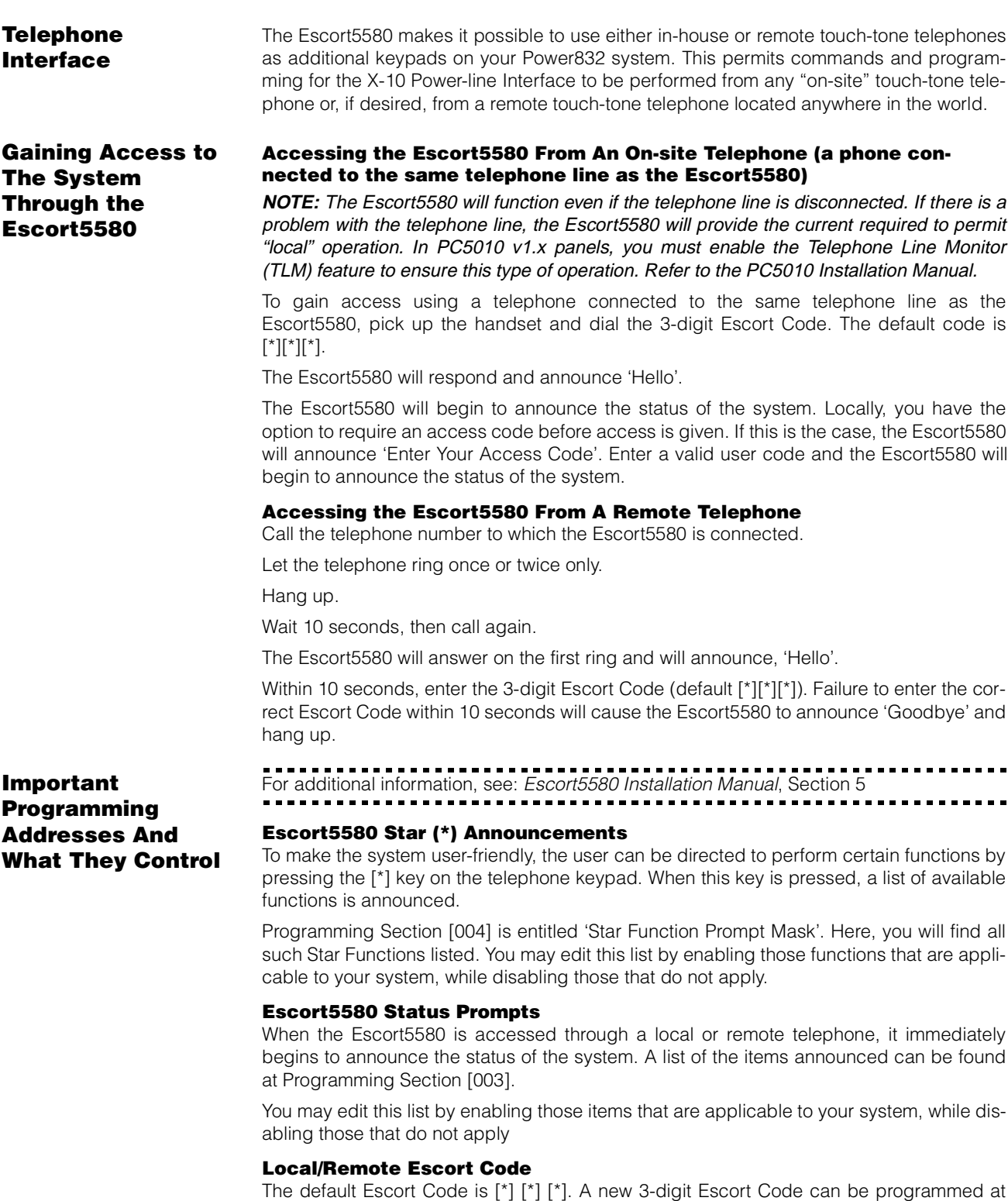

Programming Section [020].

Any 3-digit code using numbers 0 through 9, as well as \* and # can be selected. HOW-EVER YOU SHOULD AVOID USING A VALID 3-DIGIT TELEPHONE AREA CODE OR SER-VICE CODE SUCH AS 911, 411, 611 OR 0XX

**NOTE:** For UL Listed Installations, Local Access Only must be enabled (See Programming Section [021])

#### **Programming Lockout**

The 4-digit service code (default 5580) is used when programming the Escort5580. A new code can be programmed at Programming Section [001].

To further safeguard against unauthorized access to the Escort5580, you may choose to activate the Local Programming Lockout Counter. To do so, go to Programming Section [005]. Note that the default value is 000, meaning that this feature is disabled. To enable the Lockout feature, enter a value from 001 to 255. The number you enter will represent the number of invalid service code entries the system will tolerate before going into Lockout Mode.

If you have activated the Local Programming Lockout Counter you must also advise the system of the desired duration of the lockout. Enter the desired number of minutes (from 001 to 255) at Programming Section [006].

Once the Escort Code has been successfully entered, the Escort5580 will announce, 'Enter Your Access Code'.

Within 10 seconds, enter a valid access code.

The Escort5580 will begin to announce the status of the system.

**NOTE:**The system has a default library of voice words that are used to announce the status of the system. For example 'Zone 3', 'Mode 4', 'Partition 2', etc. These identifiers are referred to as 'Labels'. Labels can be customized for each application. Up to 6 words can be programmed for any zone label.

Should an incoming telephone call be registered while you have accessed the system with an on-site telephone, the Escort5580 will announce, 'Attention. You have an incoming

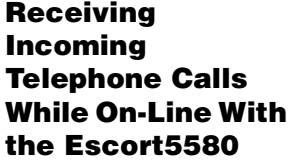

call. To receive the call, press pound now.' You may relinquish control of the Escort5580 and answer the incoming call by pressing [#]. This action will automatically connect you to the incoming call.

### **There is Lots More You Can Do**

The actual number of applications is limited only by your imagination. In order to completely familiarize yourself with all possible applications, take time to thoroughly study the Escort5580 Installation Manual and its Programming Worksheets.

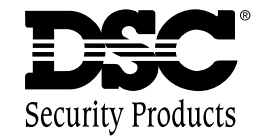

©1998 Digital Security Controls Ltd. 1645 Flint Road, Downsview, Ontario, Canada M3J 2J6 (416) 665-8460 • Fax (416) 665-7498 • 1-800-387-3630 Printed in Canada 29003235 R0